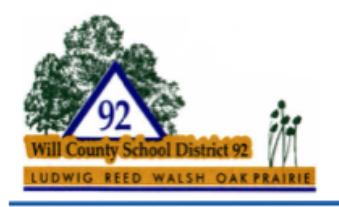

"A Community Partnership Dedicated to Children"

Walsh Elementary School Reed Elementary School Ludwig Elementary School Oak Prairie Junior High School

How to connect your ipad to a wireless network

- 1. Tap the settings app.
- 2. Select Wi-Fi.
- 3. Make sure the slider is switched on.
- 4. Your iPad should now automatically start to search for nearby networks. When your network appears on the list, select it.
- 5. You will now need to enter your wifi password. You can usually find this on the back of your router unless you've changed it. Remember your password is case sensitive.
- 6. Tap join you will now be connected to the Internet.

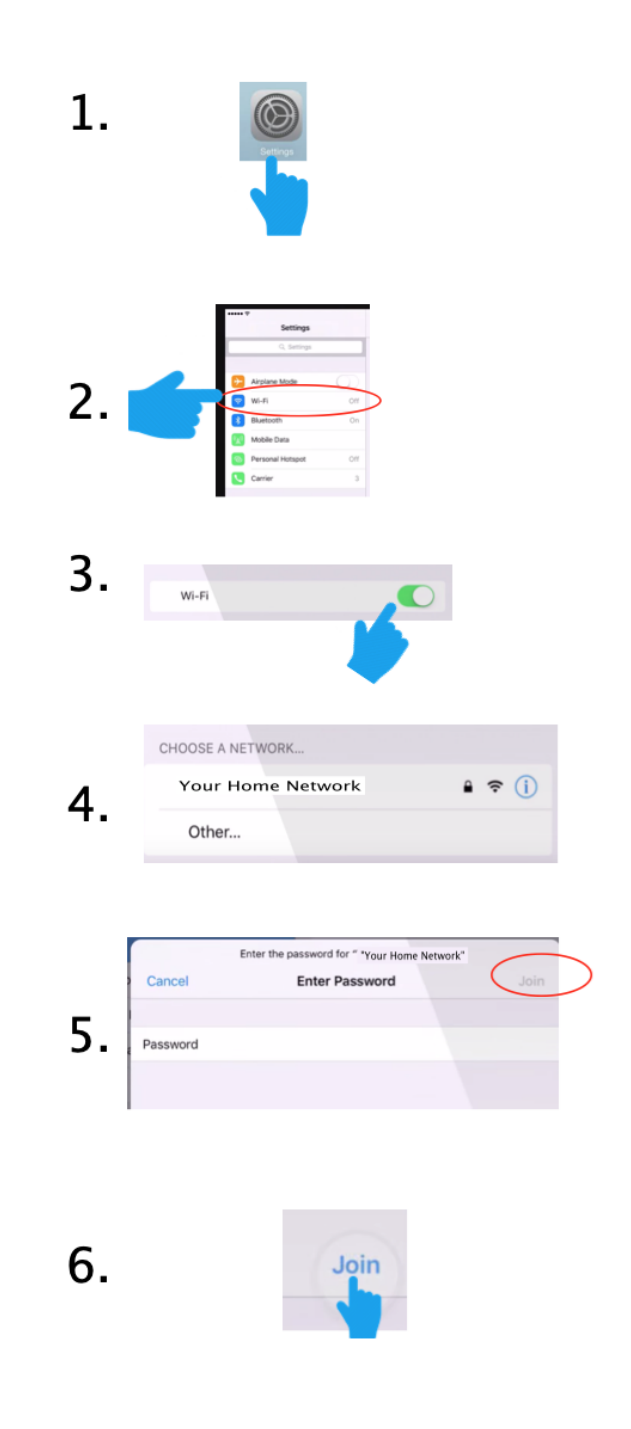